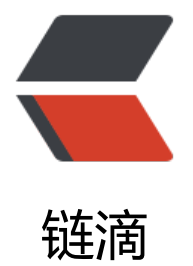

# zookeeper 的单机[多实例](https://ld246.com)配置和分布式配置

作者:zwxbest

原文链接:https://ld246.com/article/1544446644867

来源网站:[链滴](https://ld246.com/member/zwxbest)

许可协议:[署名-相同方式共享 4.0 国际 \(CC BY-SA 4.0\)](https://ld246.com/article/1544446644867)

# **单机多实例配置:**

# **配置文件相同部分**

cp /data/apache/zookeeper/conf/zoo\_sample.cfg /data/apache/zookeeper/conf/zoo.cfg vi /data/apache/zookeeper/conf/zoo.cfg

#### 配置文件内容:

```
tickTime=2000
initLimit=5
syncLimit=5
dataDir=/data/apache/zookeeper/data # 目录需要手工建立, 存放 zk 数据, 主要是快照
clientPort=2181 # dataLogDir事务日志存放目录, 最好配置, 事务日志的写入速度严重影响zookee
er的性能
dataLogDir=/data/apache/zookeeper/datalog
server.1=192.168.130.170:2889:3889
server.2=192.168.130.170:2890:3890
server.3=192.168.130.170:2891:3891
```
## **配置文件不同部分**

生成三个配置文件: zoo-slave1.cfg: (另外两个 zoo-slave2.cfg 和 zoo-slave3.cfg) 。

zoo-slave1.cfg需要为dataDir和dataLogDir设置目录,改动内容如下:

```
dataDir=/opt/zookeeper-3.4.8/zkdata/slave1
dataLogDir=/opt/zookeeper-3.4.8/zkdatalog/slave1
clientPort=2182
```
zoo-slave2.cfg :

```
dataDir=/opt/zookeeper-3.4.8/zkdata/slave2
dataLogDir=/opt/zookeeper-3.4.8/zkdatalog/slave2
clientPort=2183
```
zoo-slave3.cfg :

```
dataDir=/opt/zookeeper-3.4.8/zkdata/slave3
dataLogDir=/opt/zookeeper-3.4.8/zkdatalog/slave3
clientPort=2184
```
如上配置相同的本机IP,不同的端口号,这里配置了三个实例

### **id配置**

如何区分到底是第几个实例呢,就要有个id文件,名字必须是myid

```
echo "1" > /opt/zookeeper-3.4.8/zkdata/slave1/myid
echo "2" > /opt/zookeeper-3.4.8/zkdata/slave2/myid
echo "3" > /opt/zookeeper-3.4.8/zkdata/slave3/myid
```
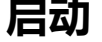

在三个窗口下迅速启动:

bin/zkServer.sh start zoo-slave1.cfg bin/zkServer.sh start zoo-slave2.cfg bin/zkServer.sh start zoo-slave3.cfg

查看zookeeper选出来的leader,通过下面的脚本,分别指定配置文件,就可以查看哪一个实例是lea er:

bin/zkServer.sh status zoo-slave1.cfg

如果提示Error contacting service. It is probably not running, 用stsrt-foreground启动, 输出详 信息

我的就是JAVA HOME没配置对

没问题的话,可以看下如下输出信息:

[root@mj1 bin]# sh zkServer.sh status zoo-slave1.cfg ZooKeeper JMX enabled by default Using config: /opt/zookeeper-3.4.8/bin/../conf/zoo-slave1.cfg Mode: follower [root@mj1 ~]# sh zkServer.sh status zoo-slave2.cfg ZooKeeper JMX enabled by default Using config: /opt/zookeeper-3.4.8/bin/../conf/zoo-slave2.cfg Mode: leader [root@mj1 ~]# sh zkServer.sh status zoo-slave3.cfg ZooKeeper JMX enabled by default Using config: /opt/zookeeper-3.4.8/bin/../conf/zoo-slave3.cfg Mode: follower

注意在启动时, 由于不一定是哪个zookeeper做leader, 所以启动过程中日志文件会有错误, 不用管 等到所有zookeeper启动了之后,选出了leader,一切就都ok了。

# **分布式部署:**

 与单机多实例差不多,不过不用三个目录,只需要一个目录,一个配置文件,三个不同IP,分发 不同的IP上,仍然是不同的myid。假设我有三台独立机器,那么zoo.cfg (只需要一个默认的配置文件 oo.cfg) 配置文件如下所示:

tickTime=2000 initLimit=5 syncLimit=5 dataDir=/data/apache/zookeeper/data # 目录需要手工建立, 存放 zk 数据, 主要是快照 clientPort=2181 # dataLogDir事务日志存放目录, 最好配置, 事务日志的写入速度严重影响zookee er的性能 dataLogDir=/data/apache/zookeeper/datalog server.1=192.168.130.101:2888:3888 server.2=192.168.130.102:2888:3888 server.3=192.168.130.103:2888:3888

然后在三台机器上分别写入不同的myid:

#在192.168.130.101执行下面一条 echo "1" > /data/apache/zookeeper/data/myid #在192.168.130.102执行下面一条 echo "2" > /data/apache/zookeeper/data/myid #在192.168.130.103执行下面一条 echo "3" > /data/apache/zookeeper/data/myid

这样分别在三台机器迅速启动zookeeper,此时不需要指定配置文件,默认配置文件就是zoo.cfg:

bin/zkServer.sh start

查看启动后的状态:

bin/zkServer.sh status

进入zookeeper的shell客户端:

bin/zkCli.sh #进入本机zookeeper的shell

进入指定机器的shell客户端:

bin/zkCli.sh -server 192.168.130.101

在查看启动状态有错误的情况下,稍等一会再查看,因为zookeeper启动后需要一点时间选出leader。